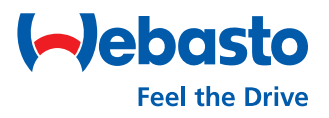

## **Webasto Next** Factory Reset & Account Deletion

## **1. Doing a factory reset via WebUI**

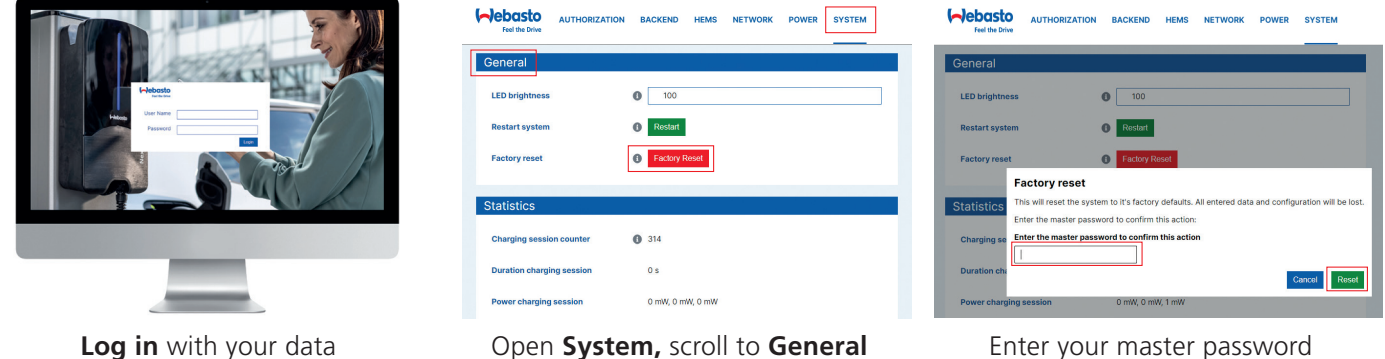

and click on **Factory Reset** (see user manual) and click on **Reset**

## **2. Deleting your User Account via WCC App**

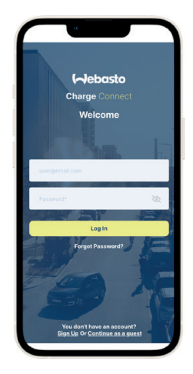

(see user manual)

**Log in** with your data

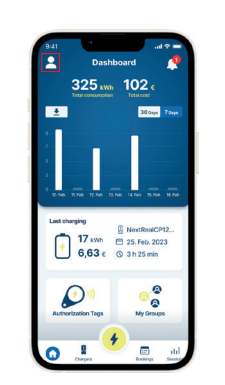

Select **account icon** to open your profile settings

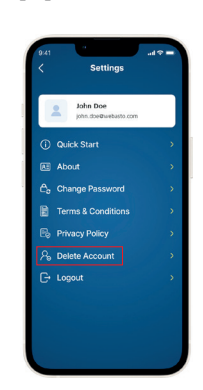

Select the **Delete Account** option

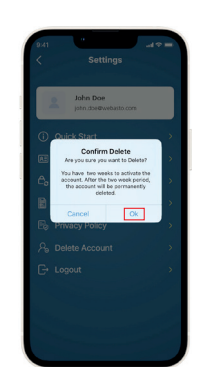

Select **Ok** in the screen

## **3. Deleting your User Account via WCC Web Portal**

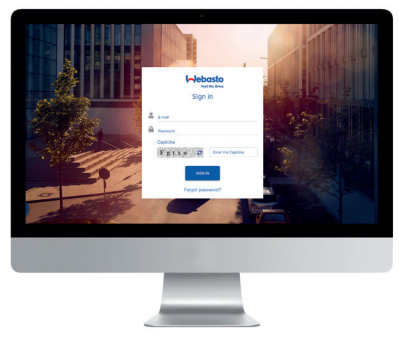

**Log in** with your data

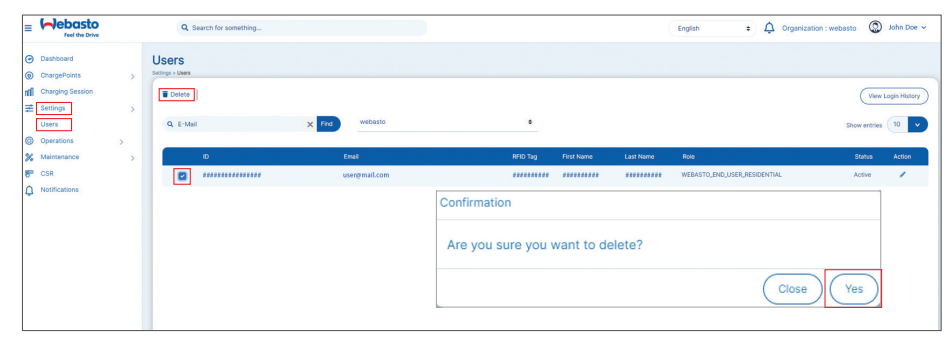

Select **Settings** and then **Users** in the main menu. Select your user account by clicking on the **checkbox,** then **Delete** and confirm it with **yes** in the Confirmation screen.

Webasto Thermo & Comfort SE Friedrichshafener Straße 9 82205 Gilching Germany

**webasto-charging.com**